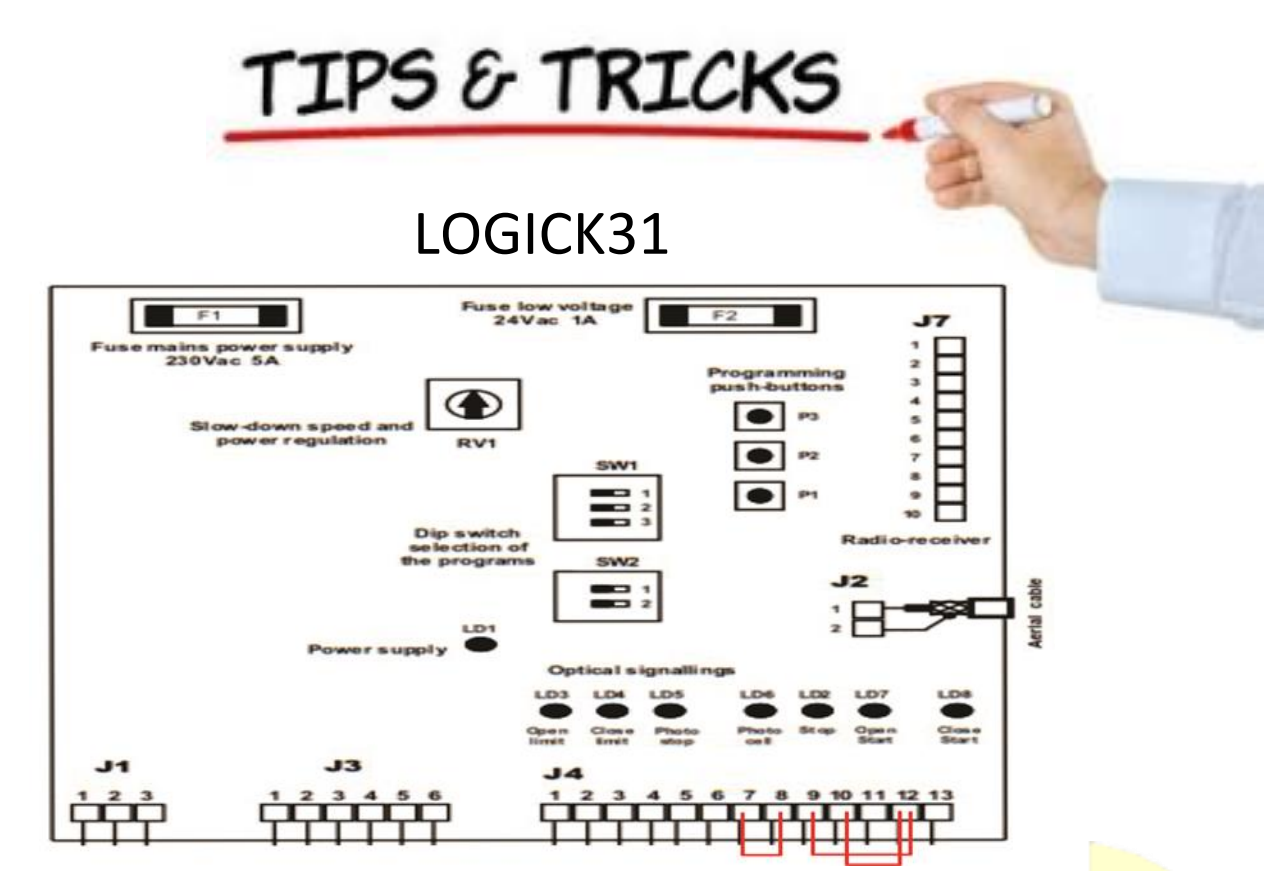

- **TIP** You need to fit three small loops of wire to your safety inputs to make anything work. These need to be removed later if you install safety devices to these input terminals. But for now take three pieces of light gauge wire (speaker or telephone wire is good) about 40mm long and strip both ends 7mm. Install them as above in J4 from 7 to 8, 9 to 12 and 10 to 12.
	- **TIP**  A good starting setup for your dip switches is 1, 2 and 3 off, 1 on and 2 off.

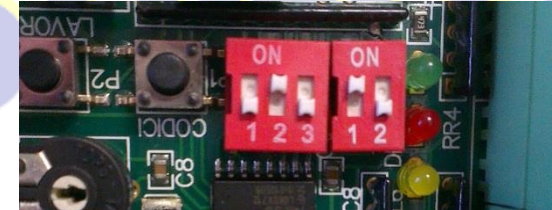

- **TIP** To program a transmitter press "P1" once on the control board and wait for the led "DL1" to light. Press the button (channel) on your remote control transmitter that you wish to use for two seconds and release. Your transmitter should now be programmed. Repeat for other transmitters.
- **TIP**  With your gear motor in manual, position the gate about half way open and lock into automatic mode. Using the transmitter you programmed press the button and release. Because this is the first activation after a power interruption your gate should open. Press your transmitter again to stop the gate. To correct any gate which did not open you have to reverse the motor wires and limit switch wires. Turn off the power, reverse the motor terminals 4 and 5. You also need to swap your limit switch inputs "FCA" and "FCC" (terminals 5 and 6 on connector J4). Apply power and test again.
- **TIP**  Use you manual override key to put the gear motor in manual mode and move the gate to the fully closed position. Re lock your gear motor into automatic mode. Set the trimmer RV1 to about half way. Press push button "P2" once and hold (approximately 3 seconds) until the gate starts opening at a reduced speed. During this phase use trimmer "RV1" to obtain the desired slow down speed. After full opening wait 3 seconds for "DL1" to light. Then press "P2" repeatedly as follows to register the following steps. Press 1 – Motor Start Press 2 – Motor slowdown start. The board will automatically exit this mode when complete and led "DL1" will go out. Use your transmitter (or pushbutton) to test your installation.